# **Qu'est-ce que IRC ?**

Atelier LoLiGrUB du 19 mai 2012

### **Réponse rapide :**

- IRC (Internet Relay Chat) est un service de messages sur Internet
- les conversations sur IRC se déroulent en temps réel ce qui le différencie des services de courrier électronique . Vous envoyez un message, quelqu'un vous répond, et ainsi de suite, vous conversez avec d'autres utilisateurs. Le fonctionnement ressemble à une conversation téléphonique….
- Les conversations sur IRC se déroulent dans des groupes nommés « channels », le principe étant que, quand vous rentrez dans un channel, vous participez à la discussion en temps réel.

Une petite image : <http://en.wikipedia.org/wiki/File:Ircnetz-Schema.svg>

## **Historique :**

- créé en 1988 par Jarkko Oikarinen inspiré de différents programmes et services existants
- 1989 : 40 serveurs, logiciel client ircll
- IRC a été utilisé pour rapporter des événements tels que le coup d'État de 1991 en Union Soviétique (alors qu'il y avait un blackout au niveau des medias), et durant la première guerre du golf
- en 1993, le nombre de serveurs était encore inférieur à 200
- RFC 1459 par Jarkko Oikarinen et Darren Reed (1993)
- apparition de plusieurs réseaux durant les années nonante : EFnet, Undernet, Dalnet, FreeNode, Quakenet, IRCnet, Oz.org,… milliers d'utilisateurs
- Revisions RFC 2810, 2811, 2812 et 2813 (2000)
- maximum de popularité vers 2005 : Quakenet, Undernet, IRCnet and EFnet ont plus de 100 000 utilisateurs par jour (cf. commande /LUSERS)
- 2011, Quakenet demeure le seul réseau avec plus de 100 000 utilisateurs

## **Démonstration en Telnet**

(ref : [http://oreilly.com/pub/h/1963\)](http://oreilly.com/pub/h/1963)

- commande : telnet irc.freenode.net 6667
- envoi du nick : NICK LoLi-lol
- envoi de l'ident, du realname : USER john 8 \* : John Doe
- entrée sur #loligrub : JOIN #loligrub
- message sur #loligrub : PRIVMSG #loligrub :texte du message
- il faut répondre aux PING :textebienprecis du serveur par un PONG :textebienprecis pour notifier le serveur qu'on est toujours connecté, sans quoi on part en "ping timeout"
- $\bullet$  ...

## **Les bases du fonctionnement de l'IRC**

- IRC est basé sur le modèle client-serveur
- Exemple de client texte : Irssi (<http://irssi.org/>)
- Les clients GUI répandus :
	- Linux : Xchat (et XChat-GNOME), Konversation, KVirc, Quassel, Kopete, Empathy
- Windows : mIRC (<http://www.silverex.org/> propose un build windows de XChat)
- Mac OS X : Ircle
- Android : androidirc
- multi-os : pidgin
- $\circ$  java : pjirc
- extension Firefox : Chatzilla
- on se connecte à un réseau
- on choisi un nickname, nom sous lequel on souhaite être vu (et qu'on enregistrera éventuellement)
- on rejoint un canal (channel en anglais, encore connu comme salon, ou chat room). Leur nom commence par le caractère #
- on parle, à l'ensemble du canal, ou à un membre particulier

## **Démonstration ...**

… et mise en pratique par les membres des bases de l'IRC, sur le canal #loligrub du réseau FreeNode, en utilisant un des clients IRC

Parallèlement, à discuter :

- Les comportements
	- saluer à l'arrivée
	- indiquer le nom du correspondant lorsqu'on s'adresse plus à une personne
	- Recourir aux messages privés si utile
- des commandes utiles (toutes les commandes commencent par un "/") :
	- /NICK : pour changer son nickname
	- $\circ$  /IOIN
	- /INFO
	- o /KICK
	- $\circ$  ...
- les canaux, les modes principaux :
	- voice
	- channel operator
	- IRC operator
	- $\circ$  …

## **Quelques éléments plus avancés de l'IRC**

- enregistrer son nick grâce à nickserv : <http://cahierspip.ww7.be/Enregistrer-votre-pseudo-et-votre.html>
- chanserv <http://fr.wikipedia.org/wiki/ChanServ>
	- par exemple, pour retrouver son statut d'op : /msg chanserv op #loligrub
- les robots
- $\bullet$  ...

## **Références :**

- [http://fr.wikipedia.org/wiki/Internet\\_Relay\\_Chat](http://fr.wikipedia.org/wiki/Internet_Relay_Chat)
- http://fr.wikipedia.org/wiki/Liste de clients IRC
- [http://fr.wikipedia.org/wiki/Modes\\_IRC](http://fr.wikipedia.org/wiki/Modes_IRC)
- <http://www.irchelp.org/irchelp/irctutorial.html>
- [http://fr.wikibooks.org/wiki/D%C3%A9butez\\_dans\\_IRC](http://fr.wikibooks.org/wiki/D%C3%A9butez_dans_IRC)
- [http://en.wikipedia.org/wiki/List\\_of\\_Internet\\_Relay\\_Chat\\_commands](http://en.wikipedia.org/wiki/List_of_Internet_Relay_Chat_commands)
- <http://www.mircscripts.fr/cgi-bin/ircnul.pl>
- <http://tools.ietf.org/html/rfc2810>: description du protocole IRC
- <http://www.astucesinternet.com/modules/news/article.php?storyid=39> : tutoriel NICKSERV
- <http://www.astucesinternet.com/modules/news/article.php?storyid=41> : tutoriel CHANSERV
- [http://freenode.net/group\\_registration.shtml](http://freenode.net/group_registration.shtml) : procédure d'enregistrement ce canaux pour groupes
- <http://wiki.sur-la-toile.com/IRC>

From: <https://www.loligrub.be/wiki/>- **LoLiGrUB**

Permanent link: **[https://www.loligrub.be/wiki/atelier20120519\\_chat\\_irc?rev=1337170106](https://www.loligrub.be/wiki/atelier20120519_chat_irc?rev=1337170106)**

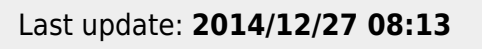

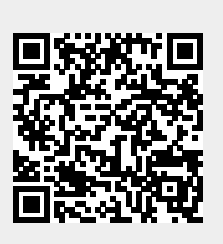